# VCS SIP UDP タイムアウトの回避

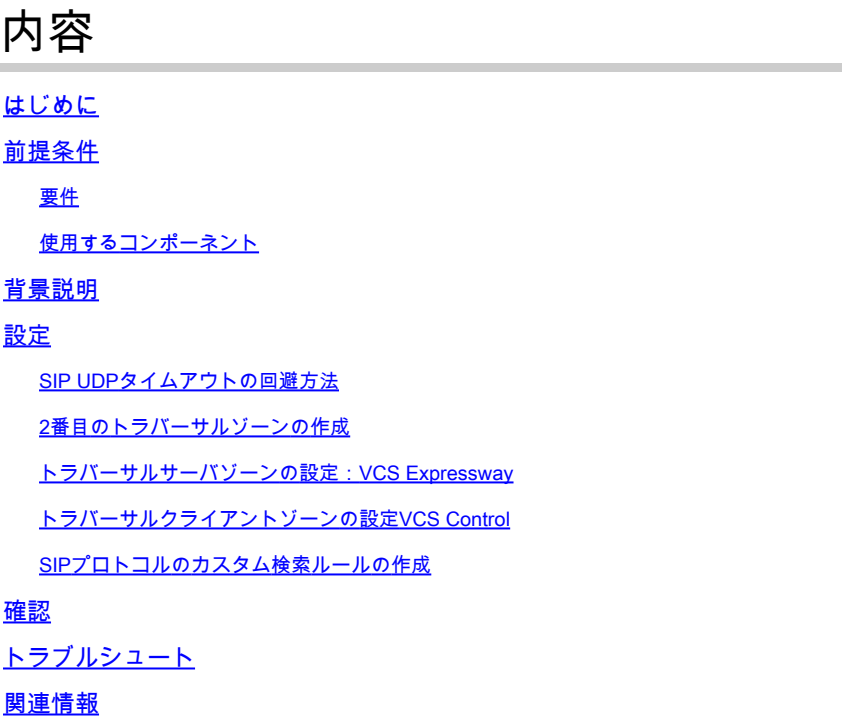

## はじめに

このドキュメントでは、Video Communication Server(VCS)制御がトラバーサルゾーン経由で VCS Expresswayと統合されるシナリオについて説明します。

## 前提条件

要件

次の項目に関する知識があることが推奨されます。

- Cisco VCS/Expresswayのネイバーゾーン
- Cisco VCS/Expresswayでのトランスフォームと検索ルール
- Cisco VCS/Expresswayのインターワーキングオプション

### 使用するコンポーネント

このドキュメントの情報は、Cisco VCS x8.1以降に基づくものです。

 $\blacklozenge$ 注:同じドキュメントは、IPアドレスダイヤルが有効になっているCisco Unified Communication Manager(CUCM)を使用したExpresswayシリーズの展開にも使用できます

このドキュメントの情報は、特定のラボ環境にあるデバイスに基づいて作成されました。このド キュメント内で使用されているデバイスはすべて、クリアな設定(デフォルト)から作業を始め ています。対象のネットワークが実稼働中である場合には、どのようなコマンドについても、そ の潜在的な影響について確実に理解しておく必要があります。

### 背景説明

内部Session Initiation Protocol(SIP)エンドポイントが、IPアドレスをダイヤルして外部H.323エン ドポイントを呼び出すことがよくあります。この状況では、Video Communication Server(VCS)Expressway(VCSe)がコールをインターワーキングして、SIPからH.323への相互運 用性を実現します。ただし、VCSeが内部エンドポイントからコールINVITEを受信すると、送信 元プロトコルがSIPであるため問題が発生します。次に、VCSeは最初にSIPを使用して外部エン ドポイントへの接続を試みます。SIPに障害が発生すると、VCSはH.323を使用して接続を試み、 その後コールが続行されます。

ただし、VCSeはSIPを使用して接続しようとすると、User Datagram Protocol(UDP;ユーザデ ータグラムプロトコル)を使用して遠端に接続しようとします。UDPを試行する際、VCSはSIP UDPがタイムアウトするまで30秒待機してから、H.323を使用しようとします。その結果、ユー ザはリモートデバイスが呼び出しを開始する前に約30秒間待機します。ほとんどのユーザは、こ の時間までに単に放棄します。

## 設定

不明なIPアドレスへのコールのパラメータがVCS Control/Expressway-Cで(ドロップダウンリス トから)Indirectに設定されていることを確認します。これを行うには、次の図に示すように、 Configuration > Dial Plan > Configurationの順に移動します。

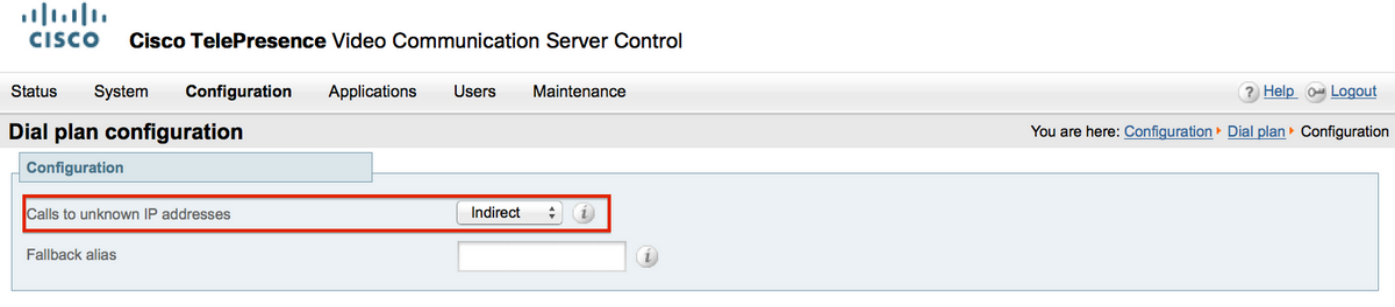

Save

VCS Expressway/Expressway-Eで、unknown IP addressesパラメータへのコールが(ドロップダ ウンリストから)Directに設定されていることを確認します。これを行うには、次の図に示すよ うに、Configuration > Dial Plan > Configurationの順に移動します。

aludu **CISCO** Cisco TelePresence Video Communication Server Expressway

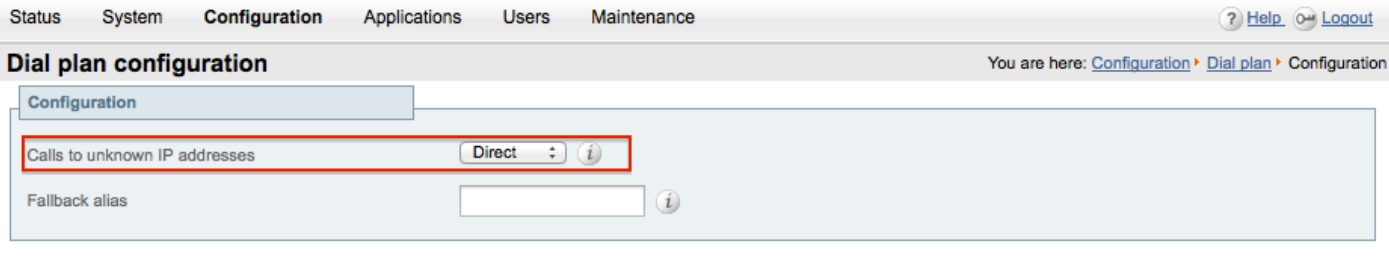

Save

SIP UDPタイムアウトの回避方法

オプション 1 SIP UDPタイムアウトを回避するには、SIPグローバル設定でVCS-Expressway/Expressway-EのSIP UDPモードをオフにします。

Configuration > Protocols >SIPに移動し、次の図に示すようにUDPモードをオフにします。

#### aludu **CISCO Cisco TelePresence Video Communication Server Expressway Status** System Configuration Applications **Users** Maintenance  $200$ **SIP** You are here: Configuration > Protocols > SIP Configuration SIP mode  $(On \t i)$ UDP mode Off  $\div$  (i) UDP port  $* 5060$  $\omega$  $(On : )$ **TCP** mode TCP port  $* 5060$  $(i)$  $(On: )$  (i) TLS mode TLS port  $* 5061$  $\omega$ TCP outbound port start  $*$  25000 ω TCP outbound port end \* 29999  $\omega$ Session refresh interval (seconds)  $* 1800$ GD) Minimum session refresh interval (seconds)  $\star$  500 (1) TLS handshake timeout (seconds)  $\star$  5  $\omega$

オプション 2UDPモードを無効にしないことを選択した場合は、回避策ソリューションを使用し てSIP UDPタイムアウトを回避します。

- 1. H.323プロトコルのみを有効にして、2番目のトラバーサルゾーンを作成します(H.323通信 用にファイアウォールで開くポートが1つ必要です)。
- この新しいトラバーサルゾーンへの宛先Any IPアドレスを使用して、SIPプロトコルのカス 2. タム検索ルールを作成します。

この設定の結果、内部SIPエンドポイントが外部IPアドレスへのダイヤルを試行するたびに、 VCS ControlはコールをVCS Expresswayに送信する前にインターワーキングします。VCSeはSIP INVITEではなくH.323セットアップを受信し、SIP UDPタイムアウトを待つ必要がないように、 H.323を使用してコールを試行します。

2番目のトラバーサルゾーンの作成

VCS Control & Expressway間に2つ目のトラバーサルゾーンを確立できますが、トラバーサルサ ーバ(VCSe)がポート番号を使用してトラバーサルクライアントを識別するため、この新しいトラ バーサルゾーン用に別のH.323ポート(未使用)を定義する必要があります。たとえば、ポート 番号6002を使用して新しいゾーンを確立します(ポート6001がすでに最初のトラバーサルゾーン に使用されていると仮定します)。

ファイアウォールで追加のポートも開き、VCS ControlからVCS Expresswayへのトラフィックを 許可する点に注意してください。

トラバーサルサーバゾーンの設定:VCS Expressway

次の図に示すように、この2番目のトラバーサルゾーンでH.323プロトコルだけが有効になってい ることを確認します。

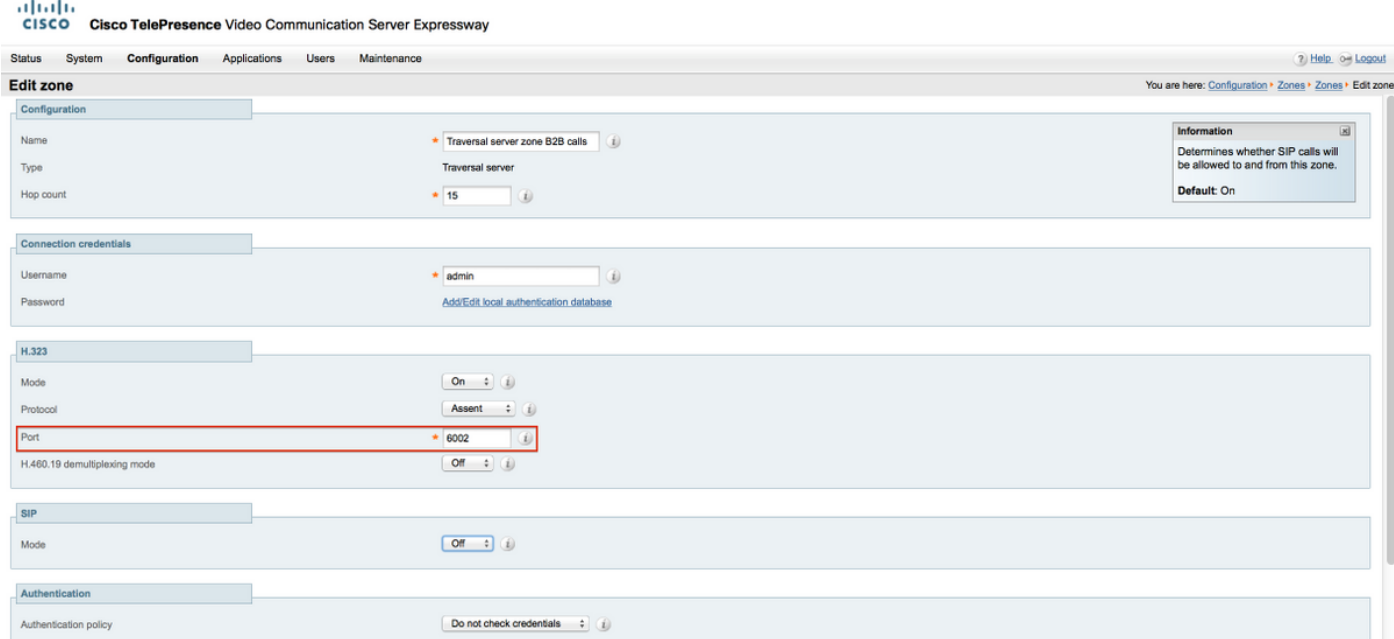

トラバーサルクライアントゾーンの設定VCS Control

次の図に示すように、この2番目のトラバーサルゾーンでH.323プロトコルだけが有効になってい ることを確認します。

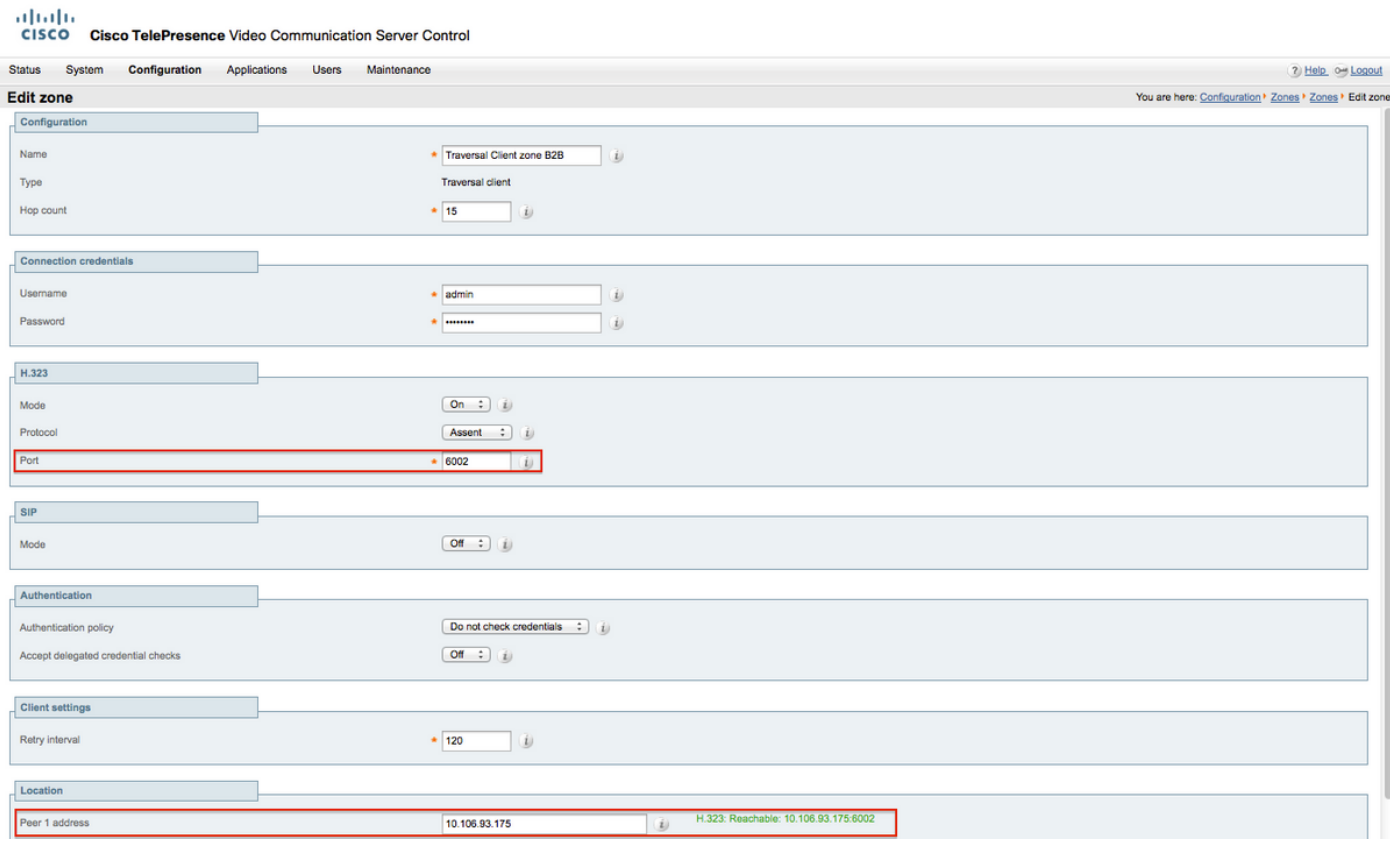

#### SIPプロトコルのカスタム検索ルールの作成

VCS Controlでカスタム検索ルールを作成する必要があります。この検索ルールは、トラバーサル ゾーン2をポイントしている必要があります。外部IPアドレスをダイヤルする場合、このルールは SIPエンドポイントだけに一致します。

次の図に示すように、Configuration > Dial Plan > Search Rulesの順に移動し、Newをクリックし ます。

#### alulu **CISCO Cisco TelePresence Video Communication Server Control Status** System **Configuration Applications Users** Maintenance 7 Help o Logout **Search rules** You are here: Configuration > Dial plan > Search rules Priority Rule name Protocol Source **Mode State Actions Target** required **View/Edit** Any  $\Box$  $\frac{50}{50}$ LocalZoneMatch Any Any **No** Continue LocalZone alias Enabled | Clone Search rules are applied in priority order, with 1 being the highest priority  $\sqrt{\phantom{a}}$  New Delete Enable Disable Select all Unselect all

次の図に示すように、新しいトラバーサルゾーンに対する検索ルールを作成します。

#### aludu **CISCO Cisco TelePresence Video Communication Server Control**

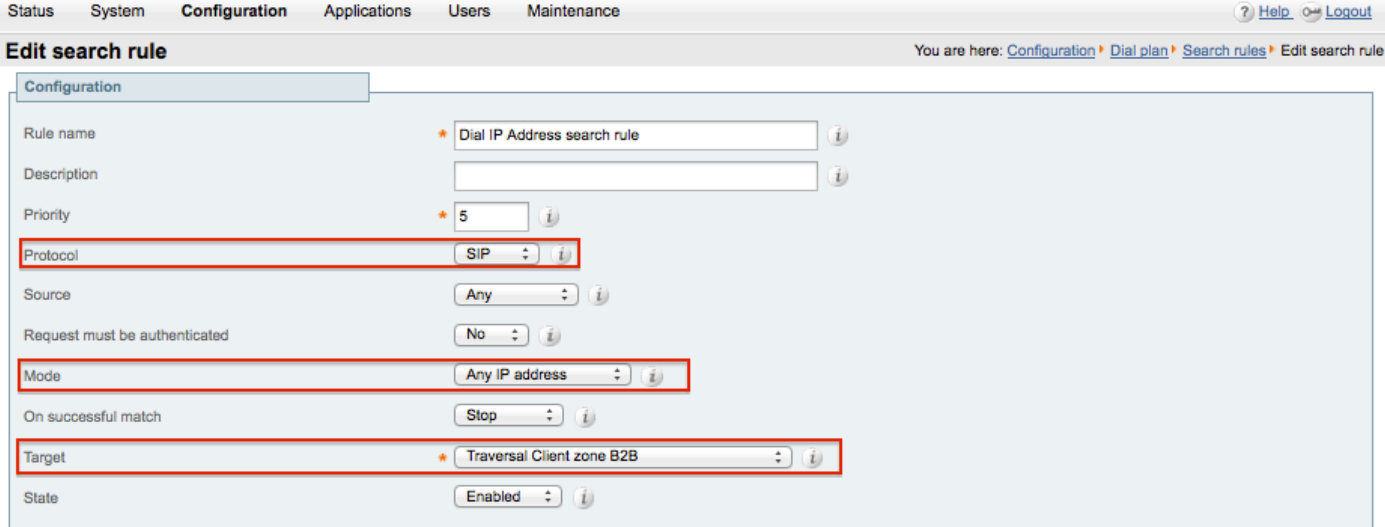

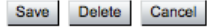

### 確認

このセクションでは、設定が正常に動作していることを確認します。

上記の手順が完了したら、VCS ControlにSIPとして登録されているエンドポイントからIPアドレ スに遅延なくダイヤルできる必要があります。

## トラブルシュート

このセクションでは、設定のトラブルシューティングに役立つ情報を紹介します。

- IPアドレスの検索ルールは、共通の(他の)トラバーサルゾーンに向かう別の検索ルールよ りも優先される必要があります。優先されない場合、宛先IPアドレスを持つSIPエンドポイ ントからのコールが新しいルールに一致しない可能性があり、回避策は機能しません。
- また、VCS Controlのローカルゾーンを指す宛先IPアドレスを持つ検索ルールがある場合は 、新しいトラバーサルゾーンの検索ルールを、ローカルゾーンに対する検索ルールよりも優 先させることはできないことに注意してください。ローカルゾーンの検索ルールに一致の「 続行」が設定されている必要があります。内部SIPエンドポイントから外部H.323エンドポ イントへのコールに対してのみインターワーキングを強制できるように、このドキュメント で説明されている検索ルールに正しいプライオリティ値を設定していることを確認します。

インターワーキングオプションキーがVCS-ControlとVCS-Expresswayの両方にインストールされ ていることを確認します

Maintenance > Option keysに移動し、次の図に示すようにOption keysをチェックします。あるい は、システム情報でも確認できます。

aludu **CISCO Cisco TelePresence Video Communication Server Control** 

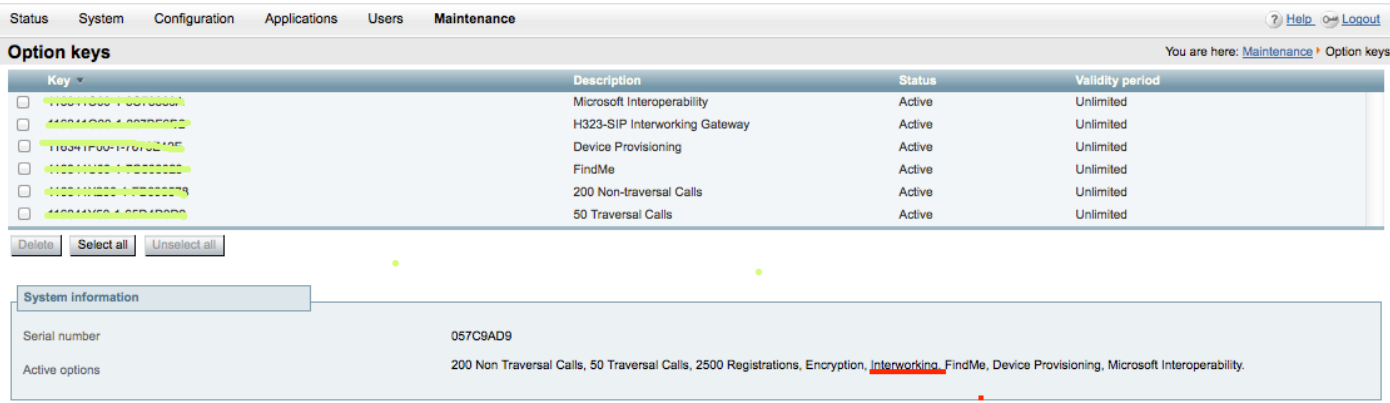

また、次の図に示すように、VCS-ControlとExpresswayの両方でインターワーキングモードが設 定されていることを確認します。

Configuration > Protocols > Interworkingの順に移動します。

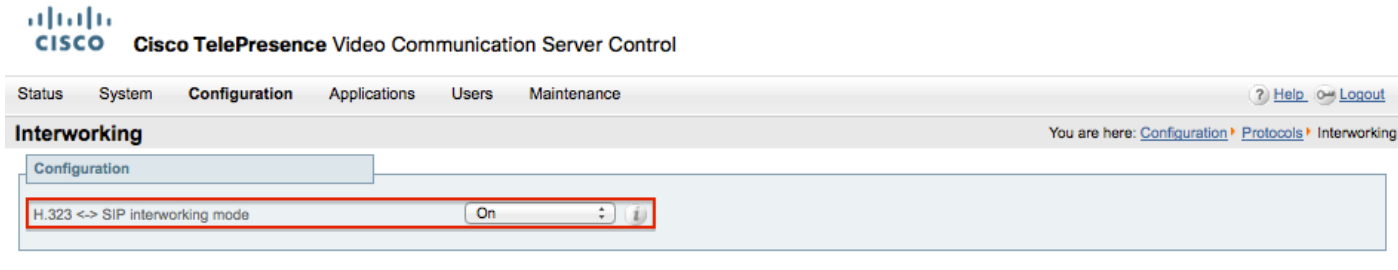

Save

## 関連情報

• VCS-ControlおよびExpresswayのトラバーサルゾーンのセットアップ:

[http://www.cisco.com/c/dam/en/us/td/docs/telepresence/infrastructure/vcs/config\\_guide/X8-](http://www.cisco.com/c/dam/en/us/td/docs/telepresence/infrastructure/vcs/config_guide/X8-5/Cisco-VCS-Basic-Configuration-Control-with-Expressway-Deployment-Guide-X8-5-2.pdf) [5/Cisco-VCS-Basic-Configuration-Control-with-Expressway-Deployment-Guide-X8-5-2.pdf](http://www.cisco.com/c/dam/en/us/td/docs/telepresence/infrastructure/vcs/config_guide/X8-5/Cisco-VCS-Basic-Configuration-Control-with-Expressway-Deployment-Guide-X8-5-2.pdf)

• CUCM経由のIPアドレスダイヤリングを有効にします。

[http://www.cisco.com/c/en/us/support/docs/unified-communications/telepresence-video](http://www.cisco.com/c/en/us/support/docs/unified-communications/telepresence-video-communication-server-vcs/118884-config-vcs-00.html)[communication-server-vcs/118884-config-vcs-00.html](http://www.cisco.com/c/en/us/support/docs/unified-communications/telepresence-video-communication-server-vcs/118884-config-vcs-00.html)

• VCS管理ガイド:

http://www.cisco.com/c/dam/en/us/td/docs/telepresence/infrastructure/vcs/admin\_quide/Cisco-[VCS-Administrator-Guide-X8-5-2.pdf](http://www.cisco.com/c/dam/en/us/td/docs/telepresence/infrastructure/vcs/admin_guide/Cisco-VCS-Administrator-Guide-X8-5-2.pdf)

• [テクニカル サポートとドキュメント - Cisco Systems](https://www.cisco.com/c/en/us/support/index.html)

翻訳について

シスコは世界中のユーザにそれぞれの言語でサポート コンテンツを提供するために、機械と人に よる翻訳を組み合わせて、本ドキュメントを翻訳しています。ただし、最高度の機械翻訳であっ ても、専門家による翻訳のような正確性は確保されません。シスコは、これら翻訳の正確性につ いて法的責任を負いません。原典である英語版(リンクからアクセス可能)もあわせて参照する ことを推奨します。